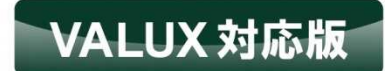

# **SMBC** マルチバンク資金移動 **ワンポイント・マニュアル** 2024 4

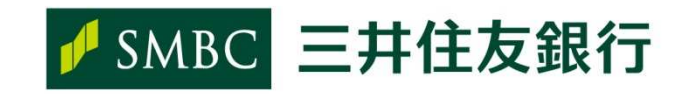

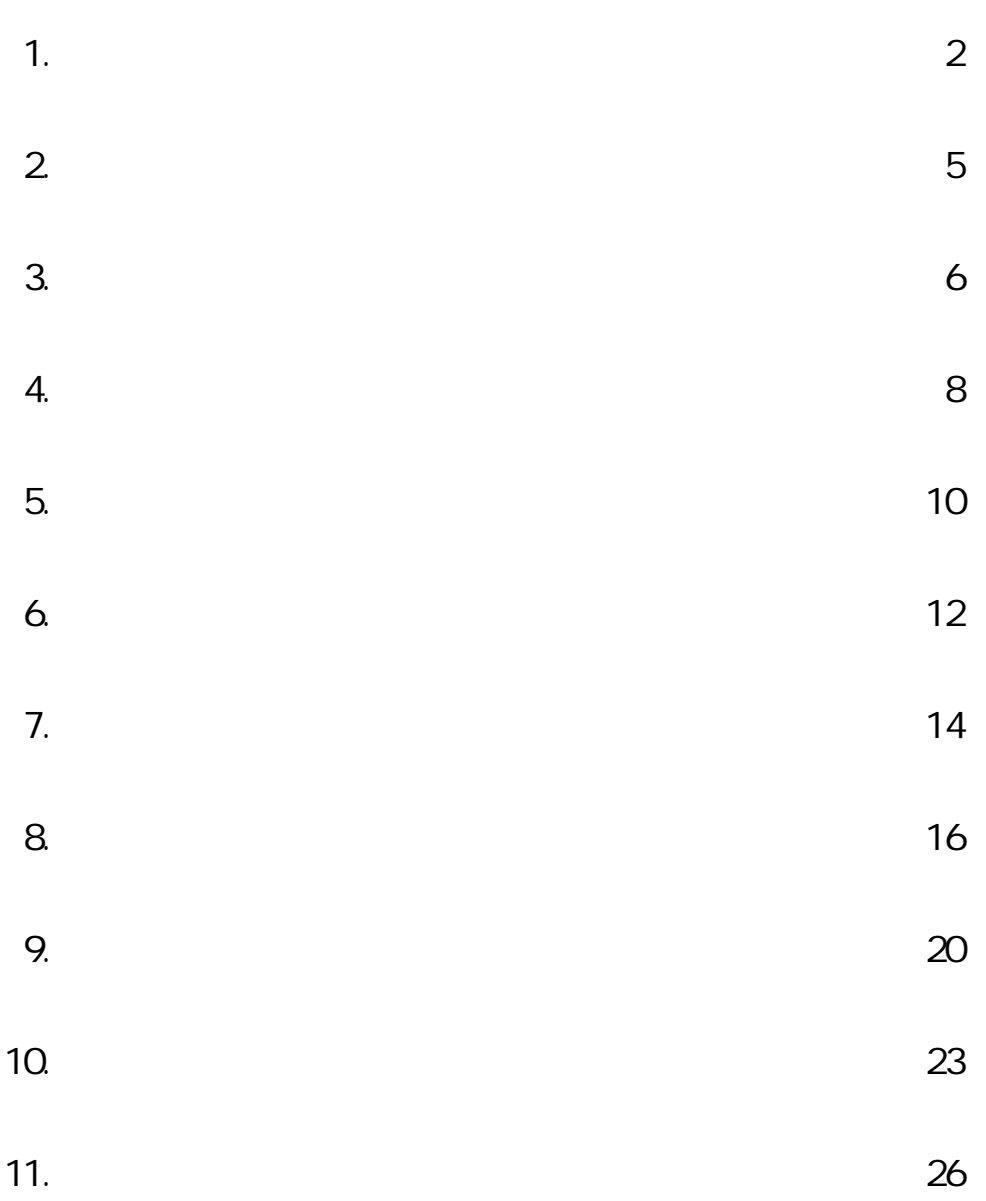

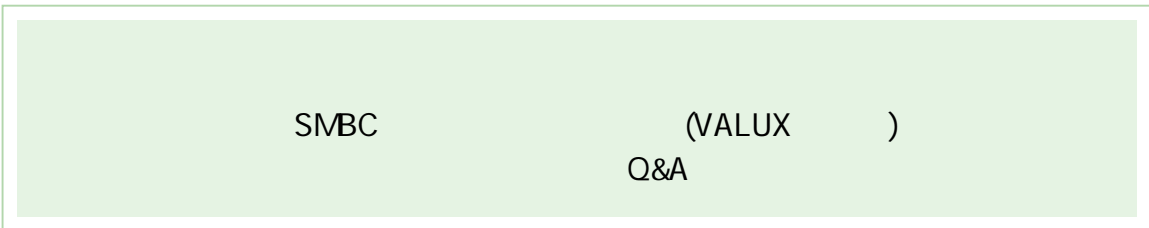

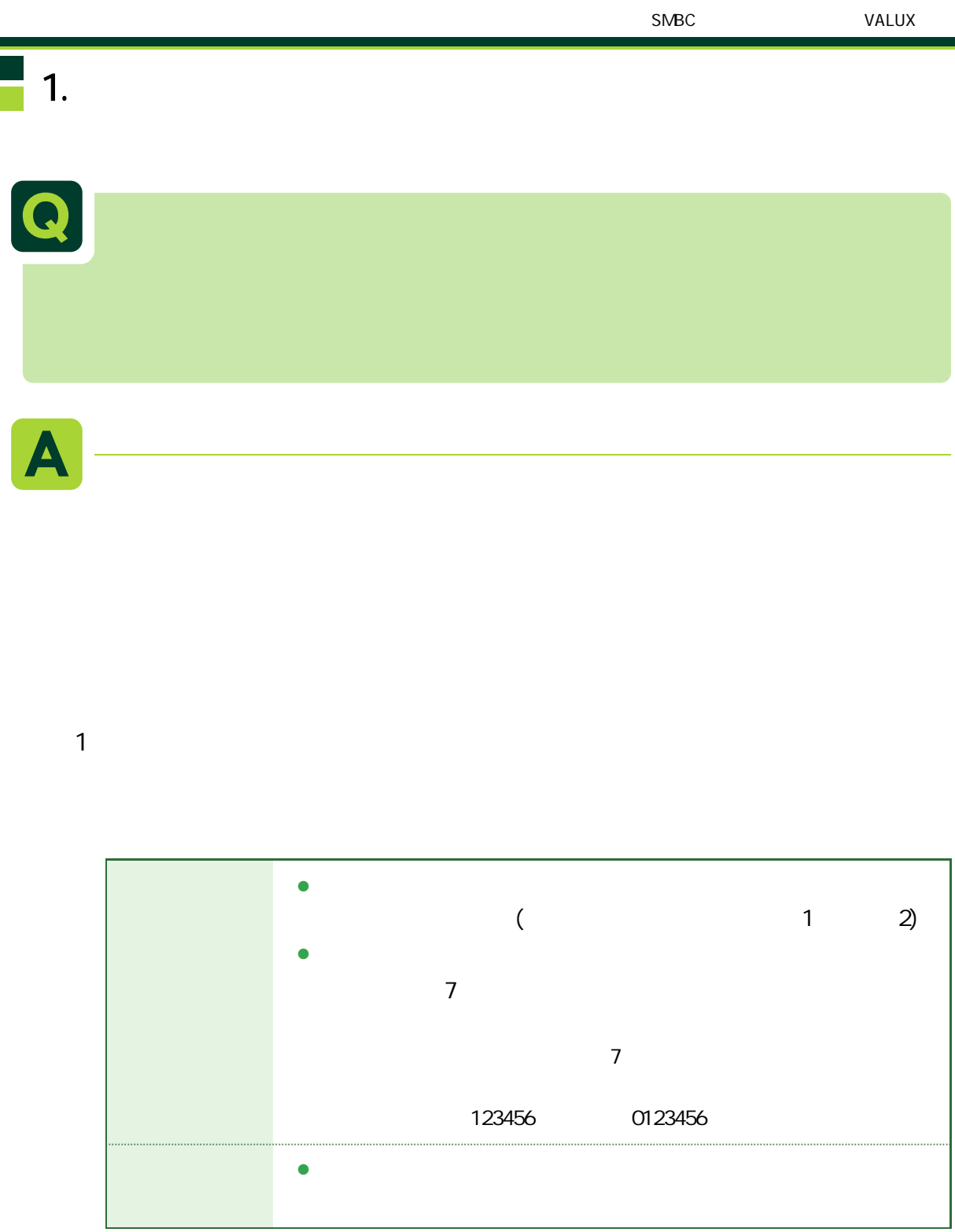

 $1.$ 

 $\mathbf 1$ 

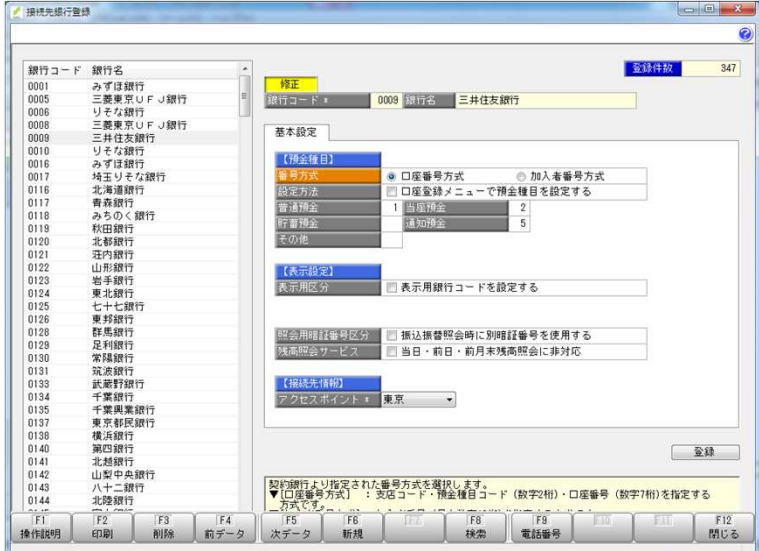

 $\mathcal{L}_{\mathcal{A}}$  - The contract of the contract of the contract of the contract of the contract of the contract of the contract of the contract of the contract of the contract of the contract of the contract of the contract

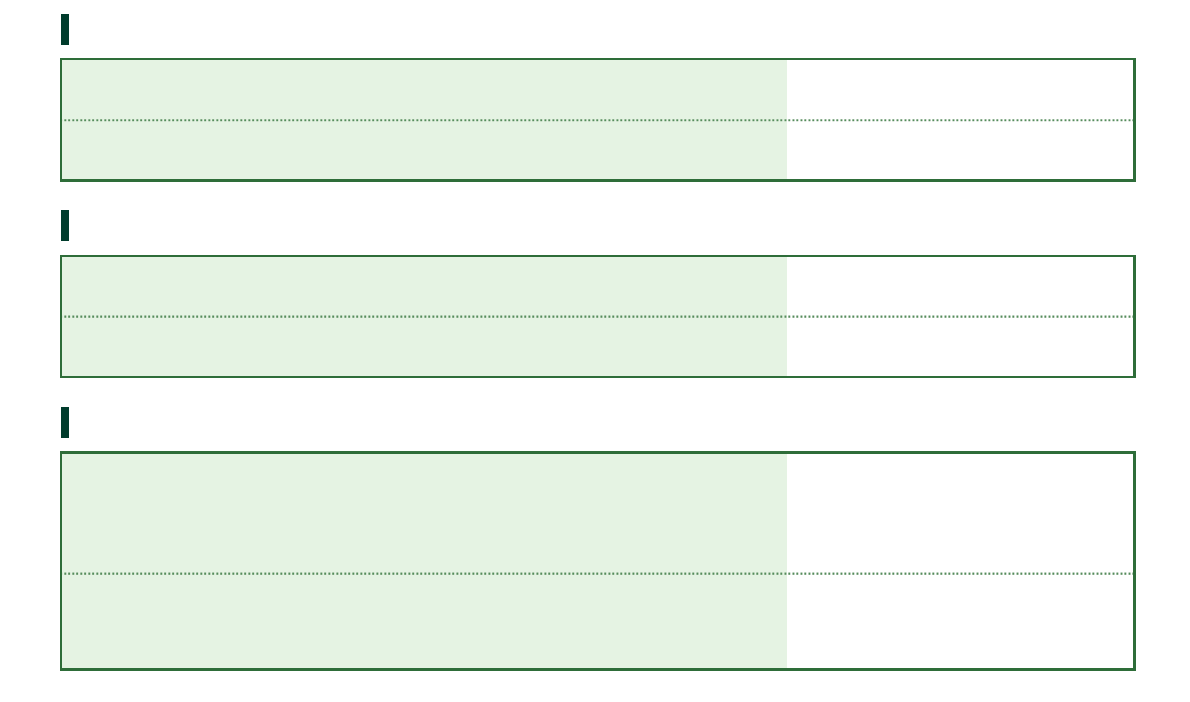

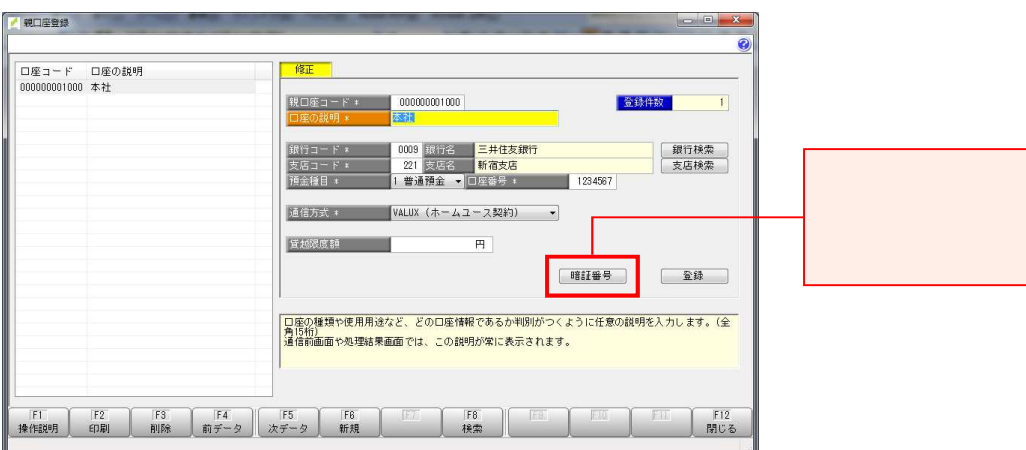

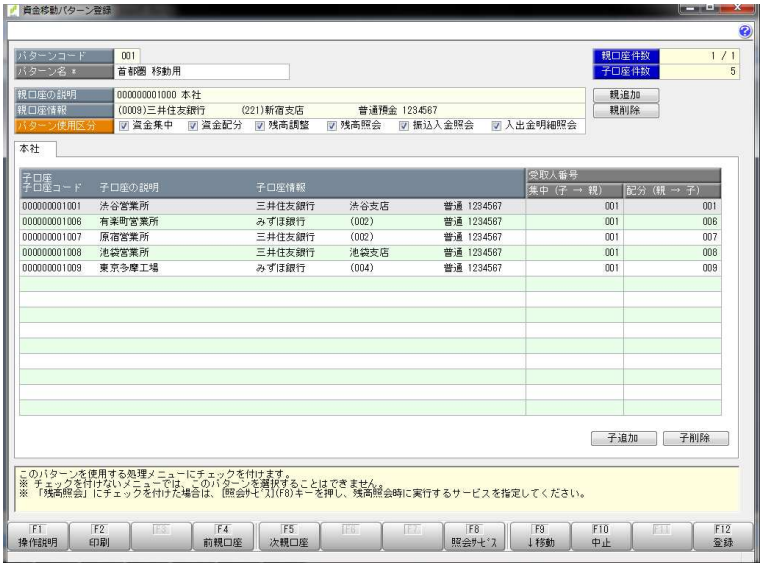

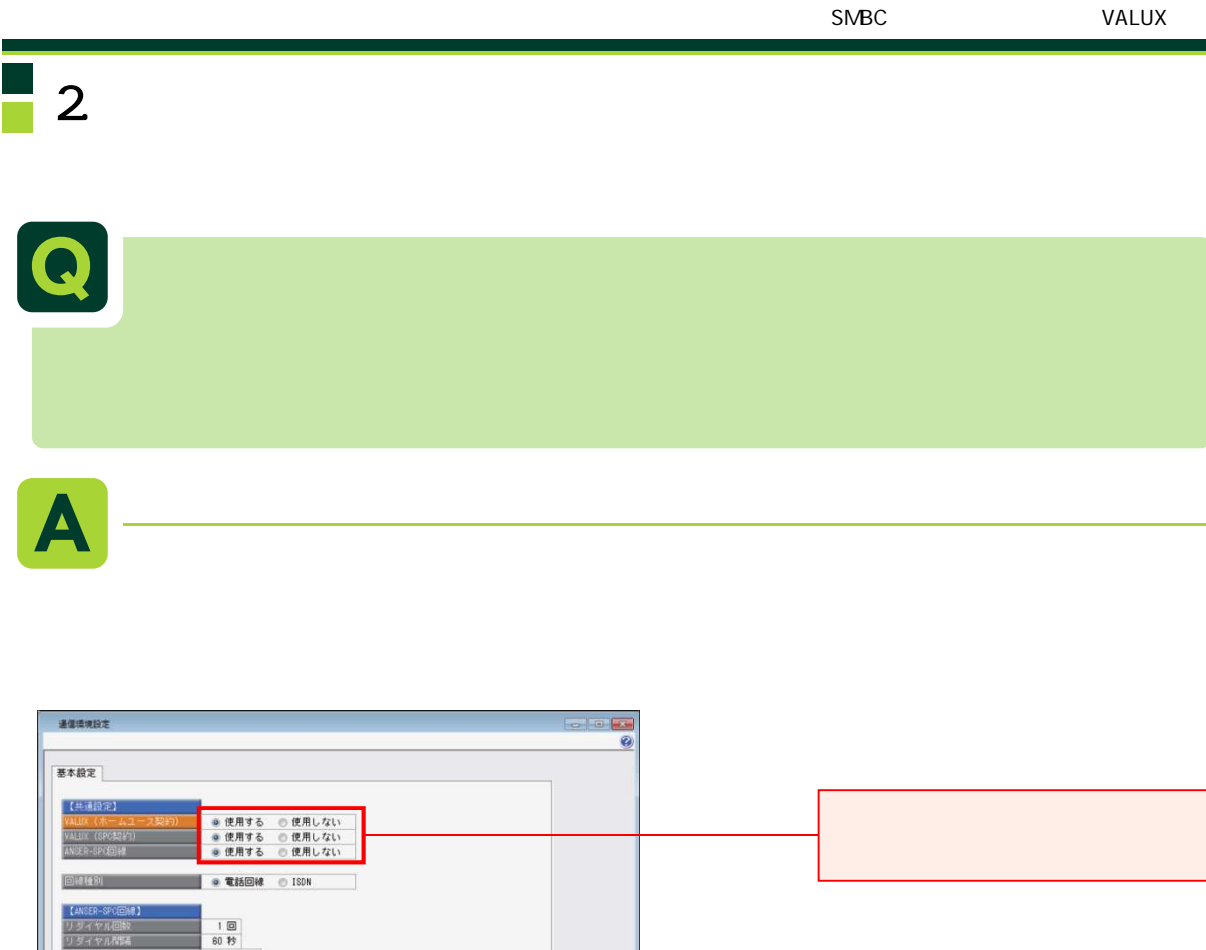

 $\bullet$ 

「通信方式がVALUX、銀行との契約がANSERホームユースの口座が存在する場合は「使用する」を選択します。

**FEED FREE STATES FOR PROPERTY AND STATES FREE STATES FOR PROPERTY AND STATES FREE STATES FREE STATES FREE** 

全线

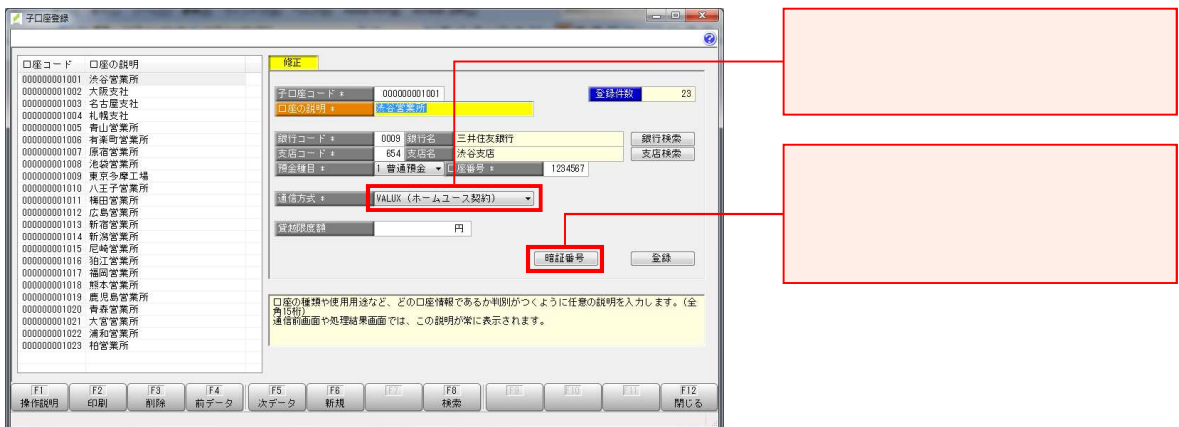

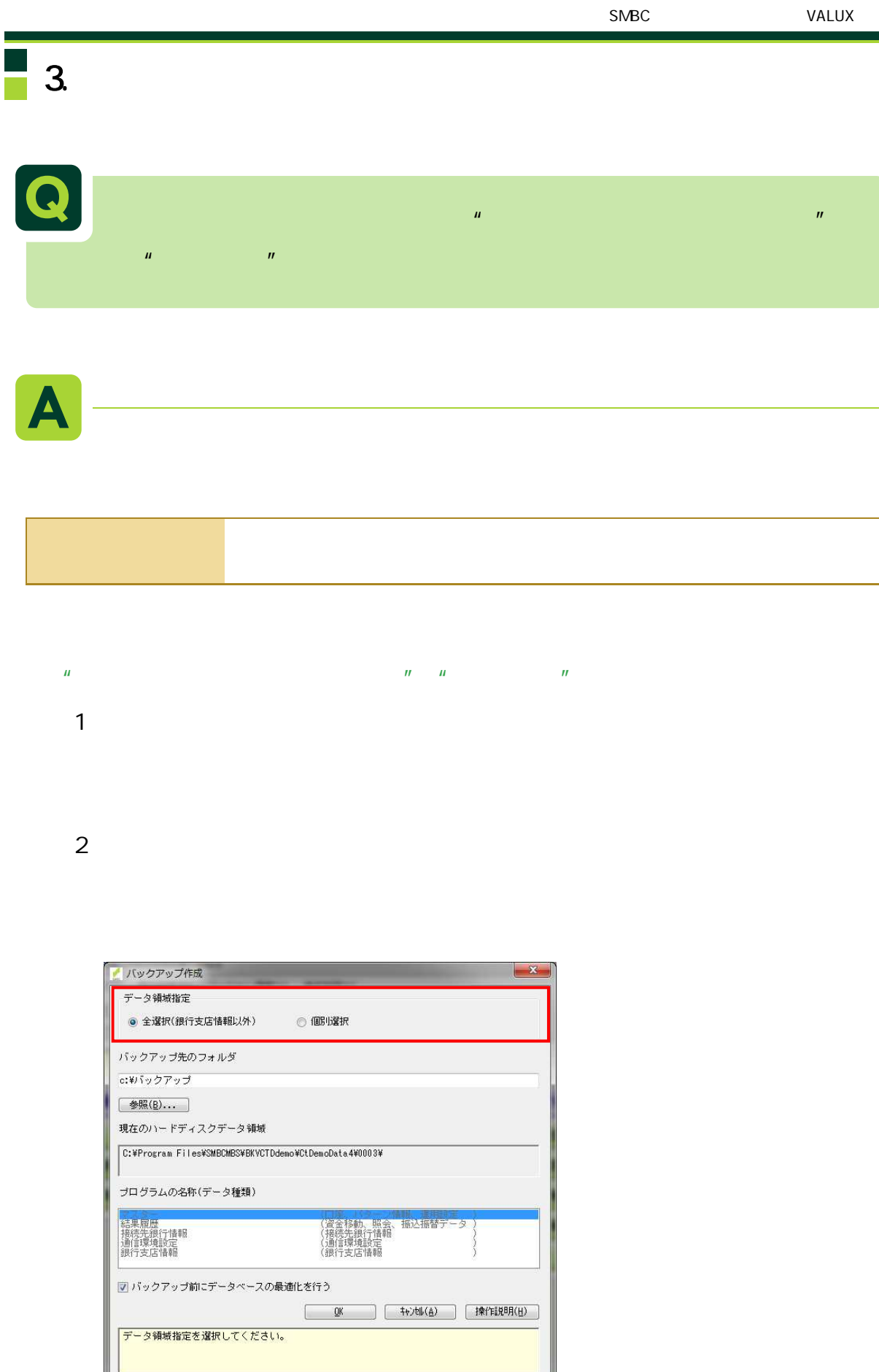

Ľ

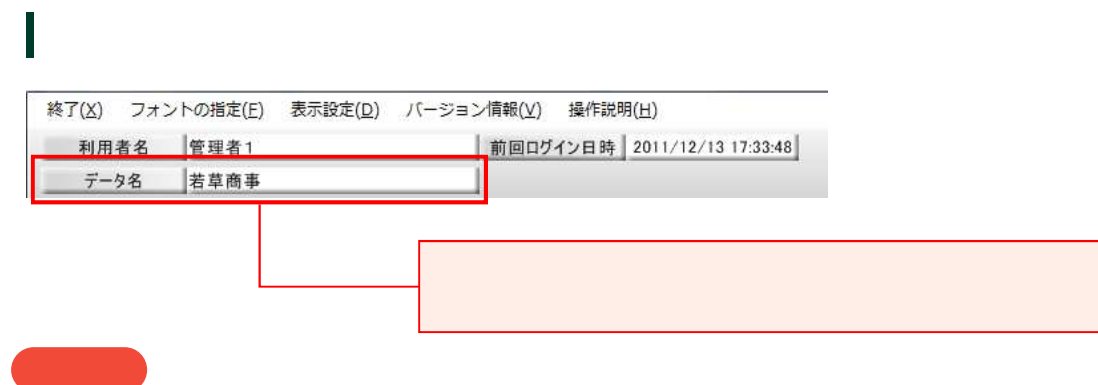

7

 $2 \rightarrow$ 

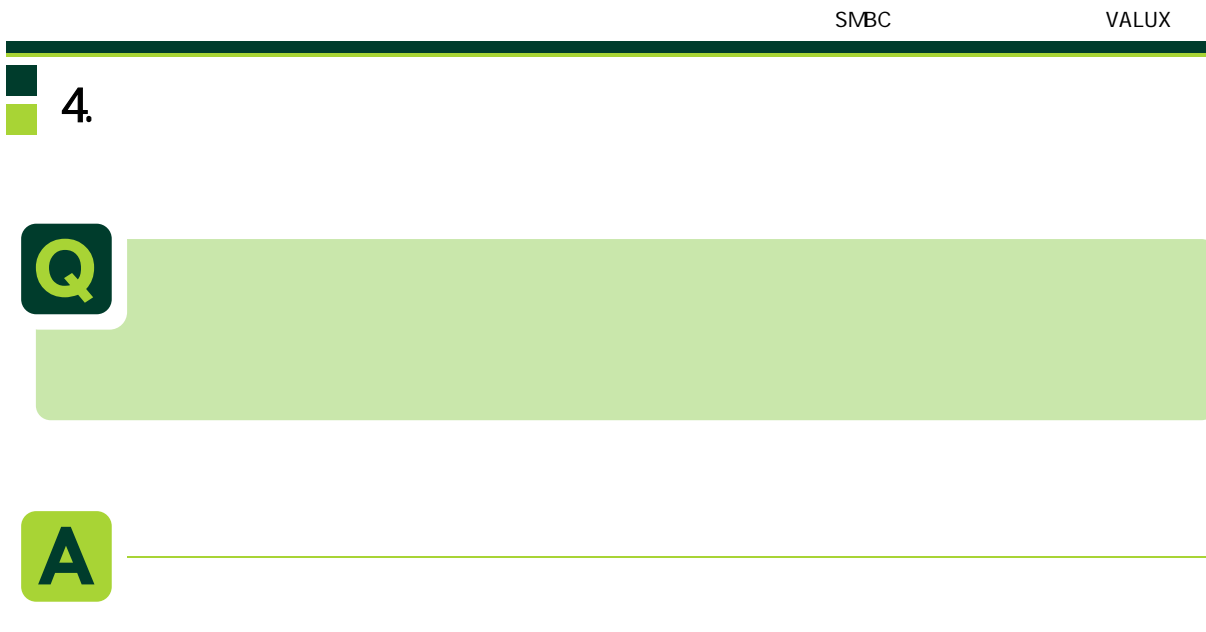

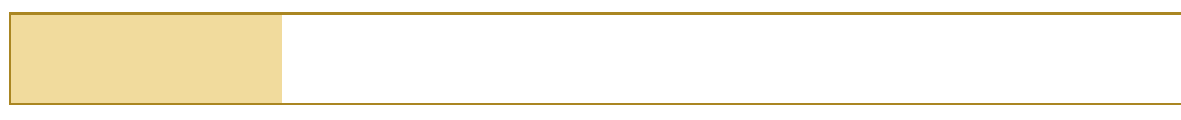

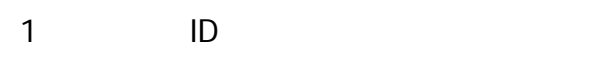

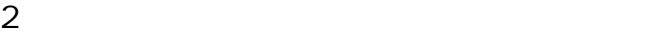

ſ

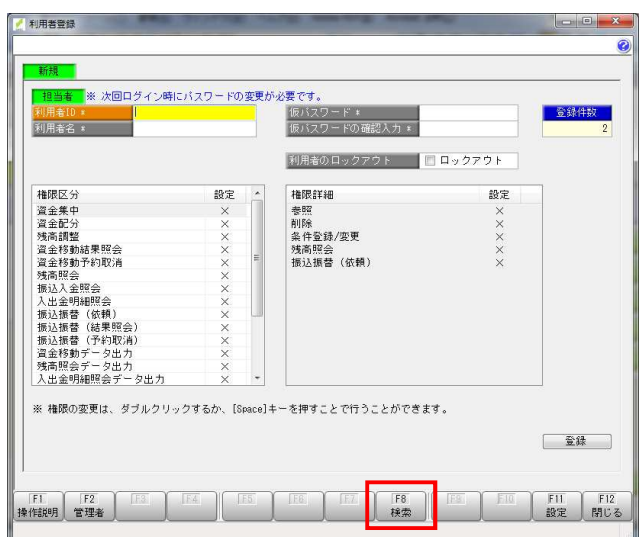

3 者登 - OK

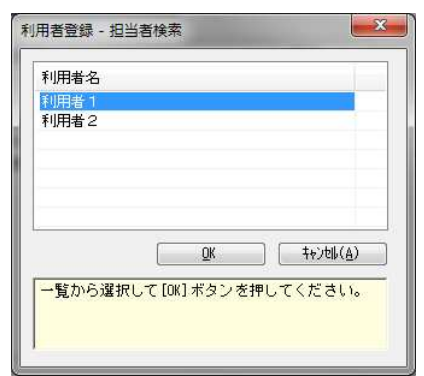

#### 4 3

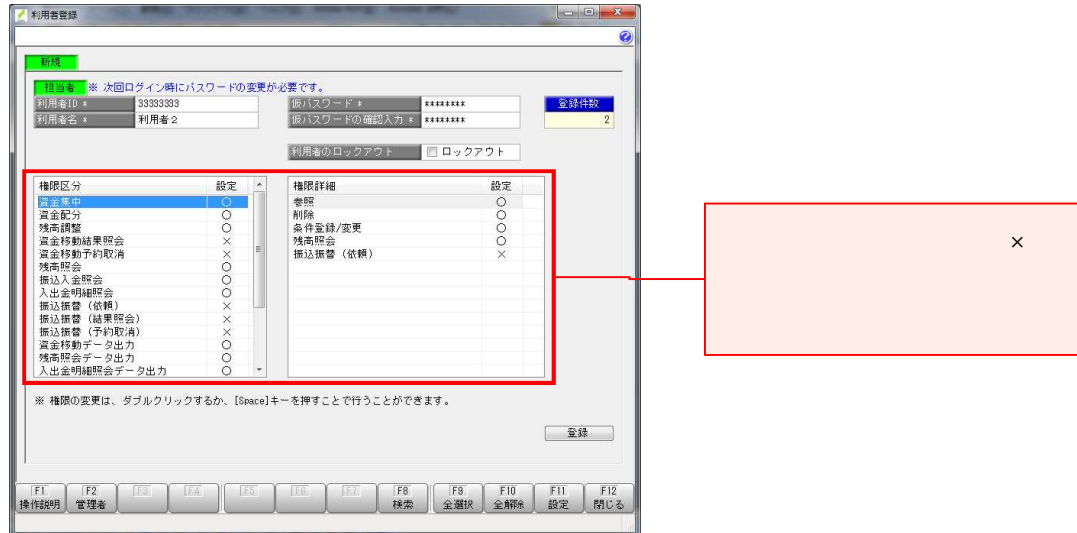

5 変更項 すべ

 $\sim$  OK

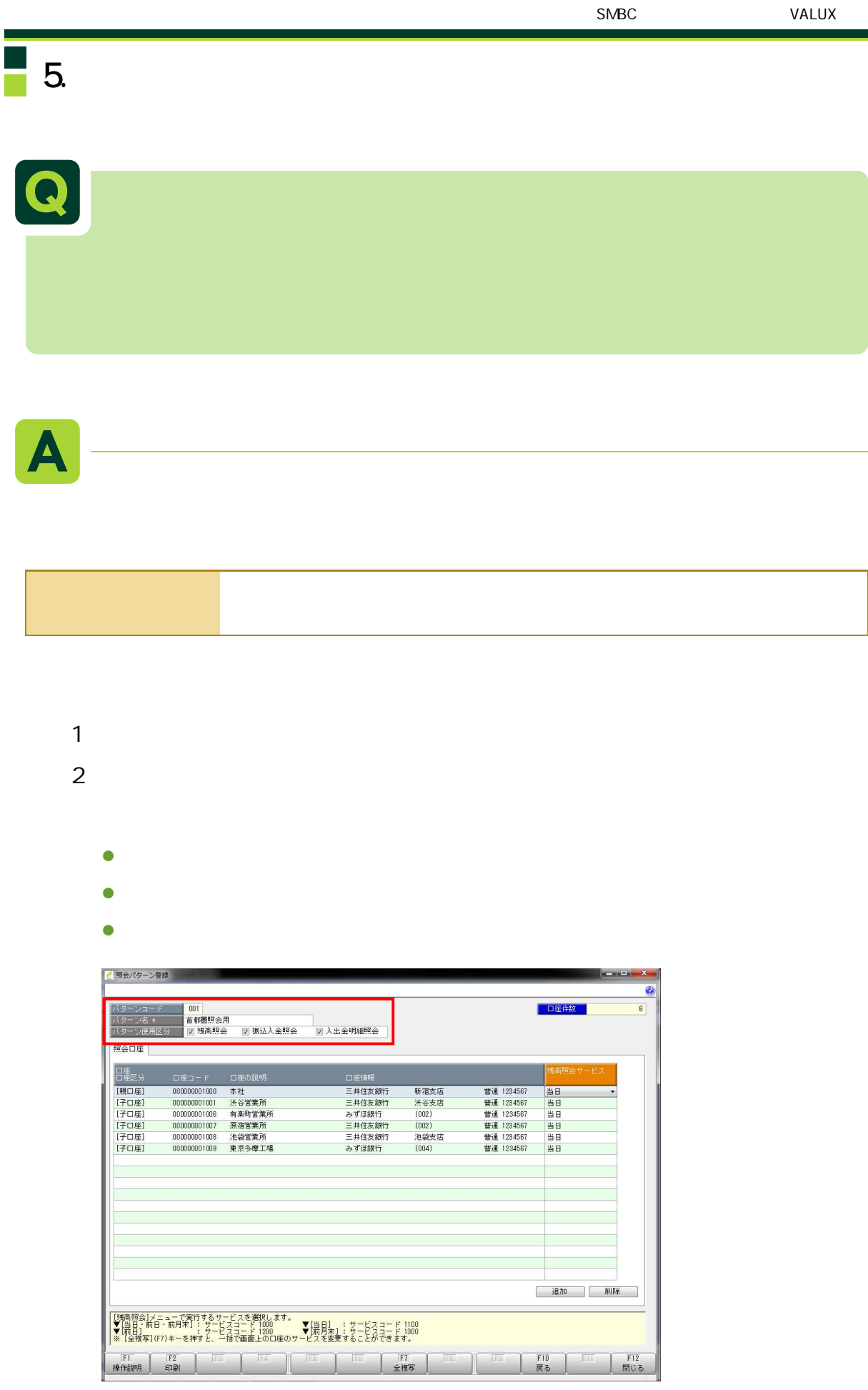

3 登録 OK

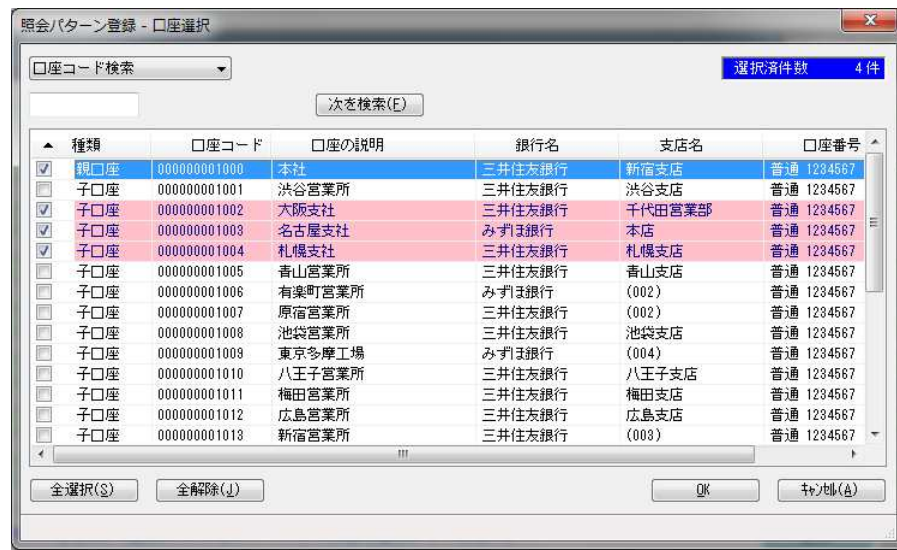

4 3  $\overline{\phantom{a}}$ 

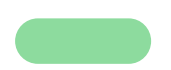

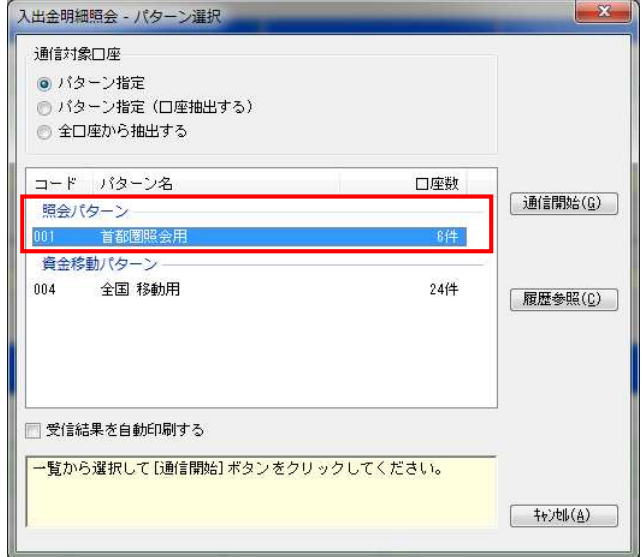

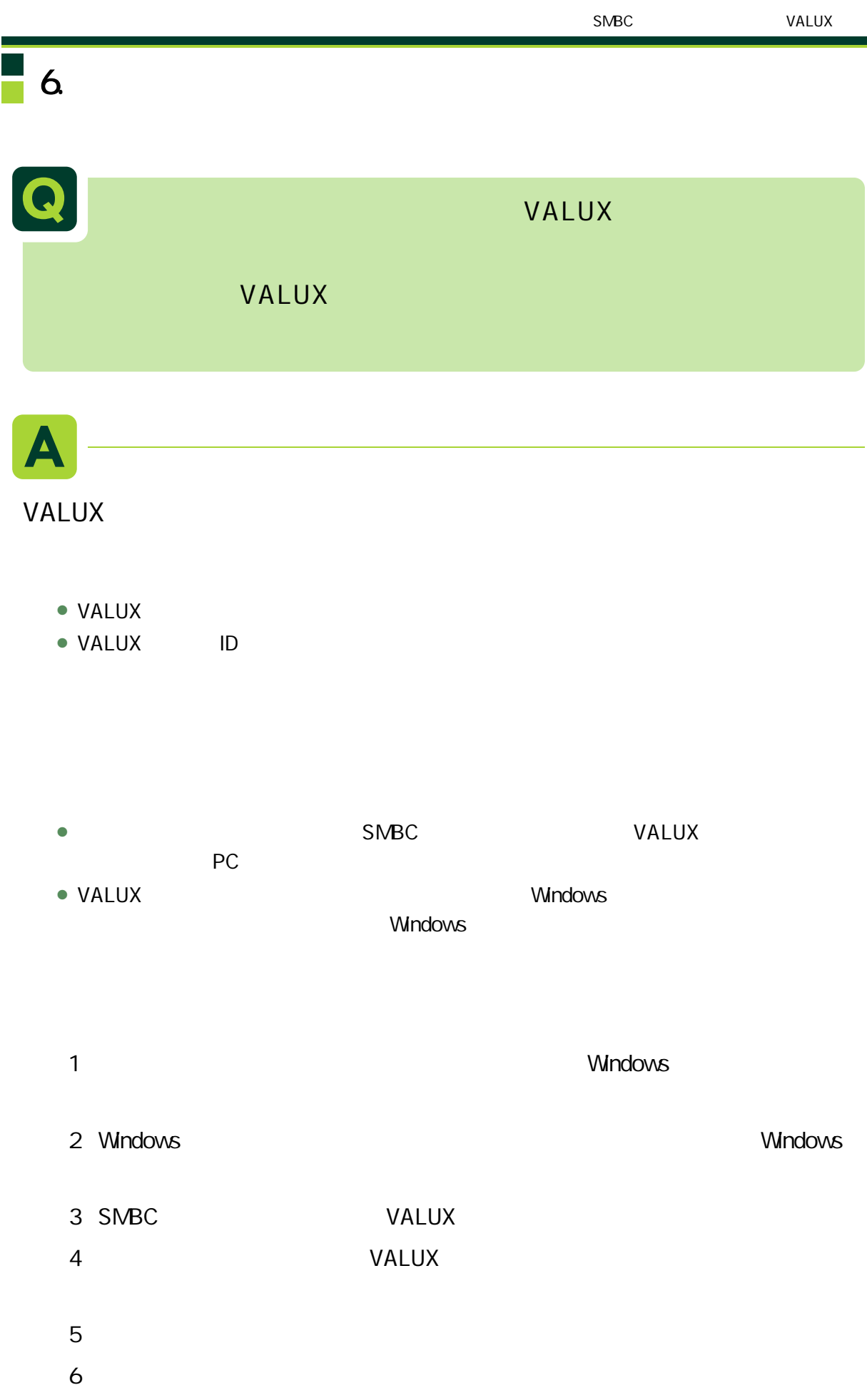

証明書新規取得 VALUX ID 証明書取得に必要な以下の情報を全て入力してください。 通知済み証明書情報 企業ID(12文字) 証明書ID(8文字) VALUX ワンタイムパスワード(12文字) パスフレーズ(6文字~20文字) ※企業ID/証明書ID/ワンタイムパスワードは御社に郵送されたID通知書<br>- の内容をご入力ください。<br>- また、パスフレーズは契約時に御社で申請した内容をご入力ください。 追加登録情報 **証明書ニックネーム(6文字~20文字)** ※証明書ニックネームは、取得した証明書を判別(識別)するために<br>(使用します。<br>- 本入力画面にて半角英数8文字〜20文字でご自由にご入力ください。 取得 戻る

 $8<sub>1</sub>$ 

 $9<sub>1</sub>$ 

**OK** 

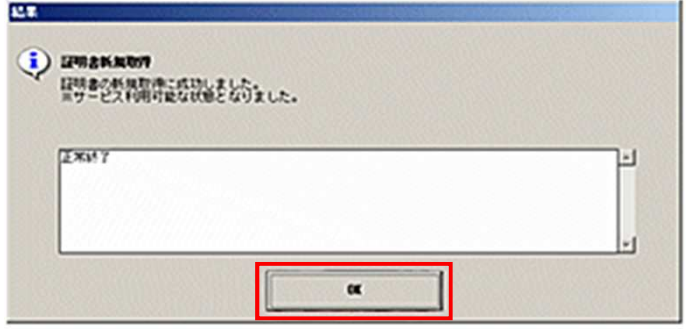

 $7$ 

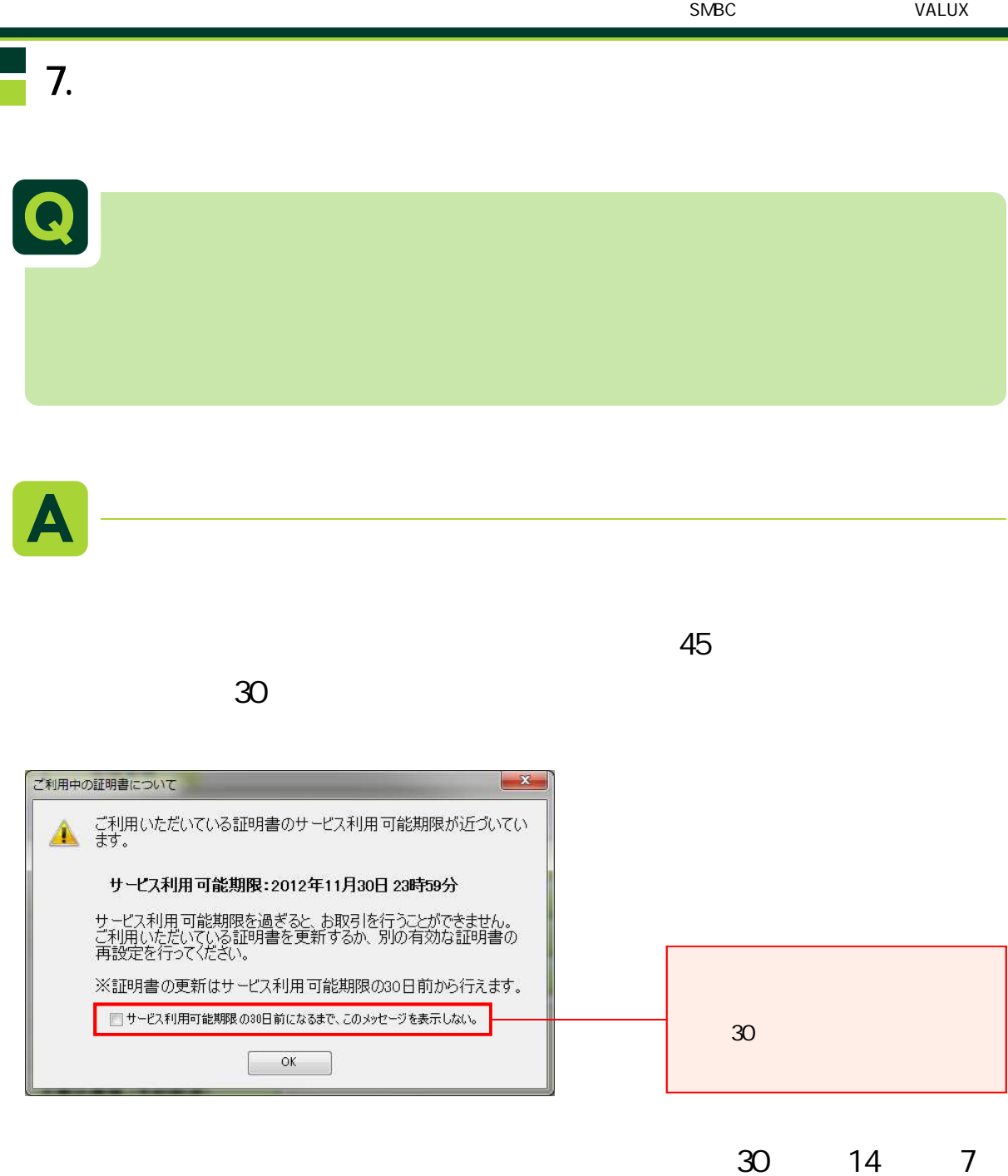

٦

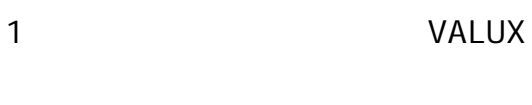

 $2 \left( \frac{1}{2} \right)$ 

証明書の新規取得・更新 -<br>-<br>- 証明書の新規取得を行う場合は、下記のボタンを押下し、表示する画面で必要情報を入力してください。 *HMAONARH* )<br>※「期間切れ」と表示されている証明書(希色)は、WLUセンタ協由で提供されるサービスが利用できません。<br>※定期提供者の更新を行ってください。 unzorn メニューへ戻る

 $3 \nightharpoonup$ 

4 and 200 and 200 and 200 and 200 and 200 and 200 and 200 and 200 and 200 and 200 and 200 and 200 and 200 and 200 and 200 and 200 and 200 and 200 and 200 and 200 and 200 and 200 and 200 and 200 and 200 and 200 and 200 and

 $5$ 

すので OK

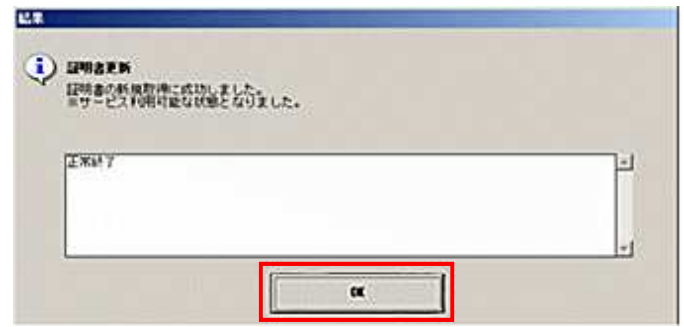

 $6$ 

 $\mathbf{q}$ 

 $90<sub>1</sub>$ 

### $8.$

## Q

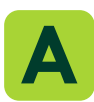

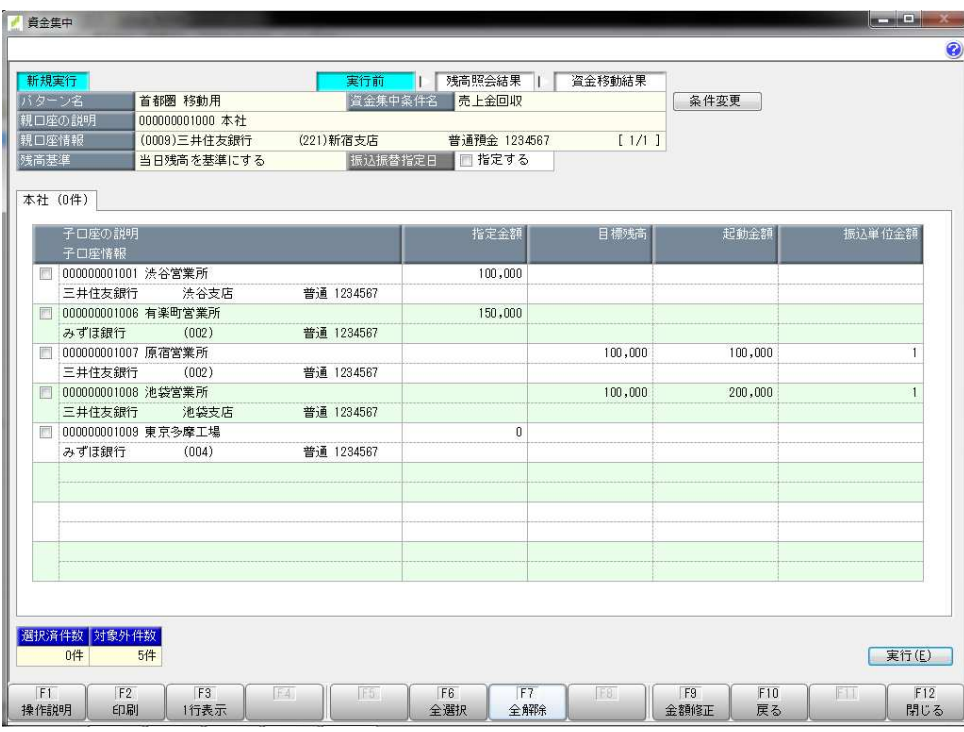

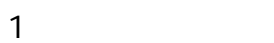

 $\rightarrow$ 子口 高照 目標残高

子口座 現在残高 - 目標残高 算出 金額 移動 ます

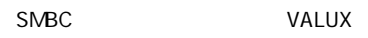

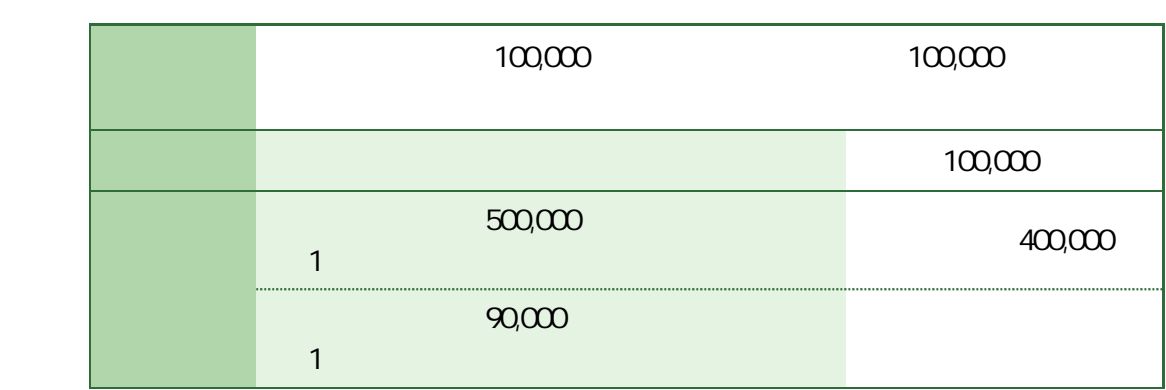

 $\rightarrow$ 

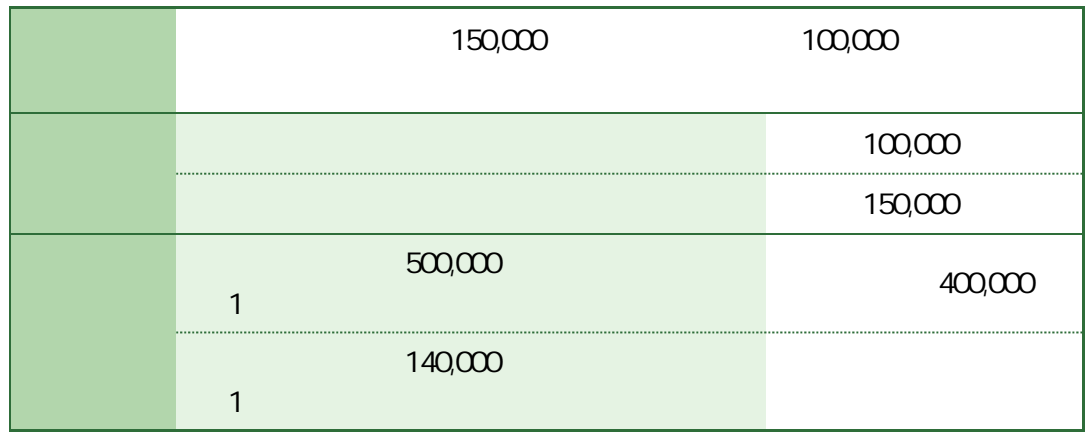

 $\overline{u}$  and  $\overline{u}$  and  $\overline{u}$  and  $\overline{u}$ 

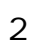

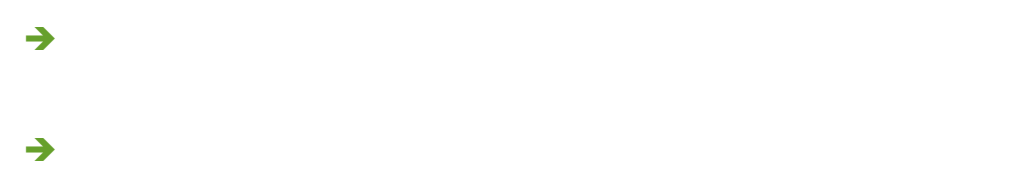

目標残高 - 子口座 現在残高 算出 金額 移動 ます

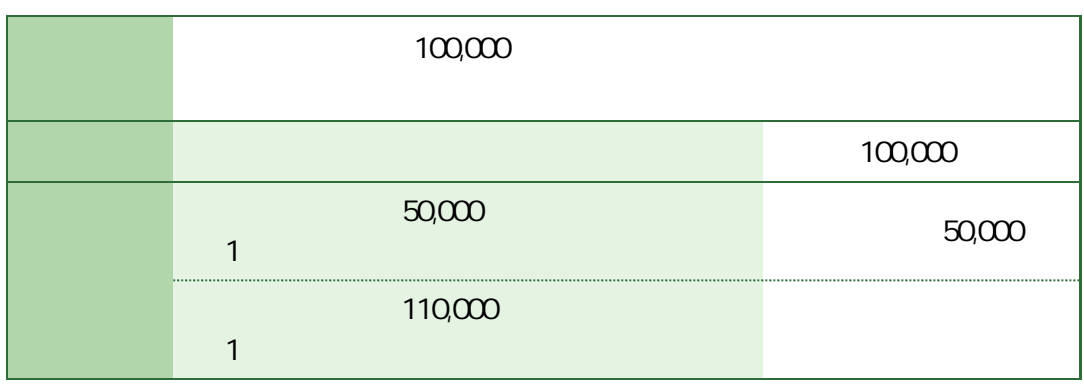

#### $\rightarrow$

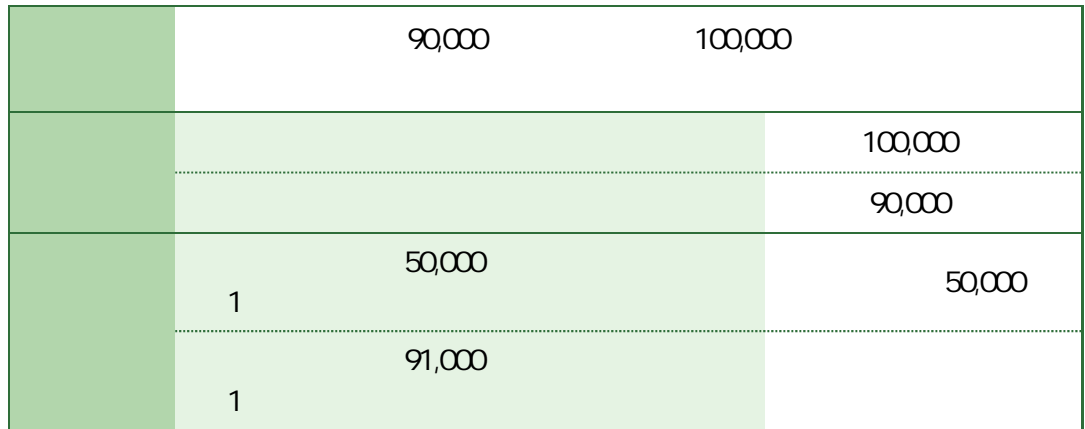

 $\overline{u}$  and  $\overline{u}$  and  $\overline{u}$  and  $\overline{u}$ 

 $3 \overline{\phantom{a}}$ 

 $\rightarrow$ 

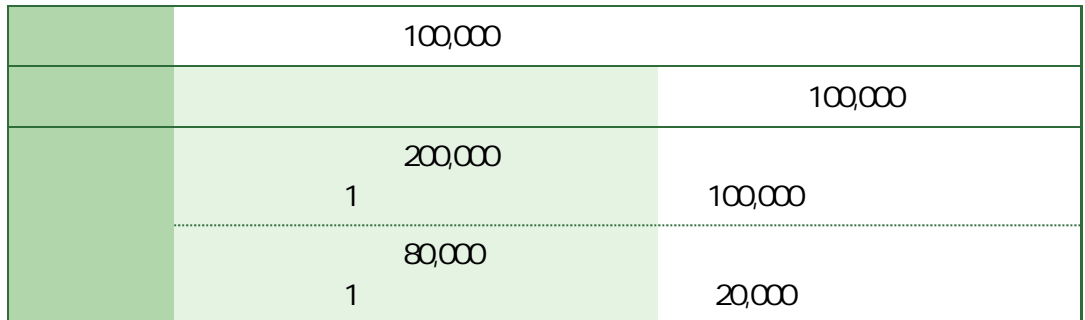

 $\rightarrow$  1 -

 $\rightarrow$  2 -

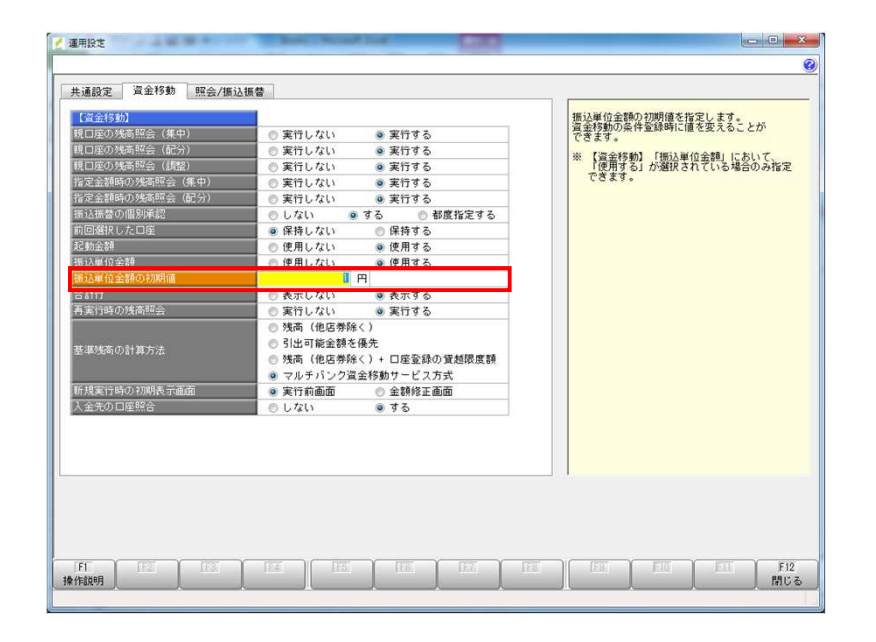

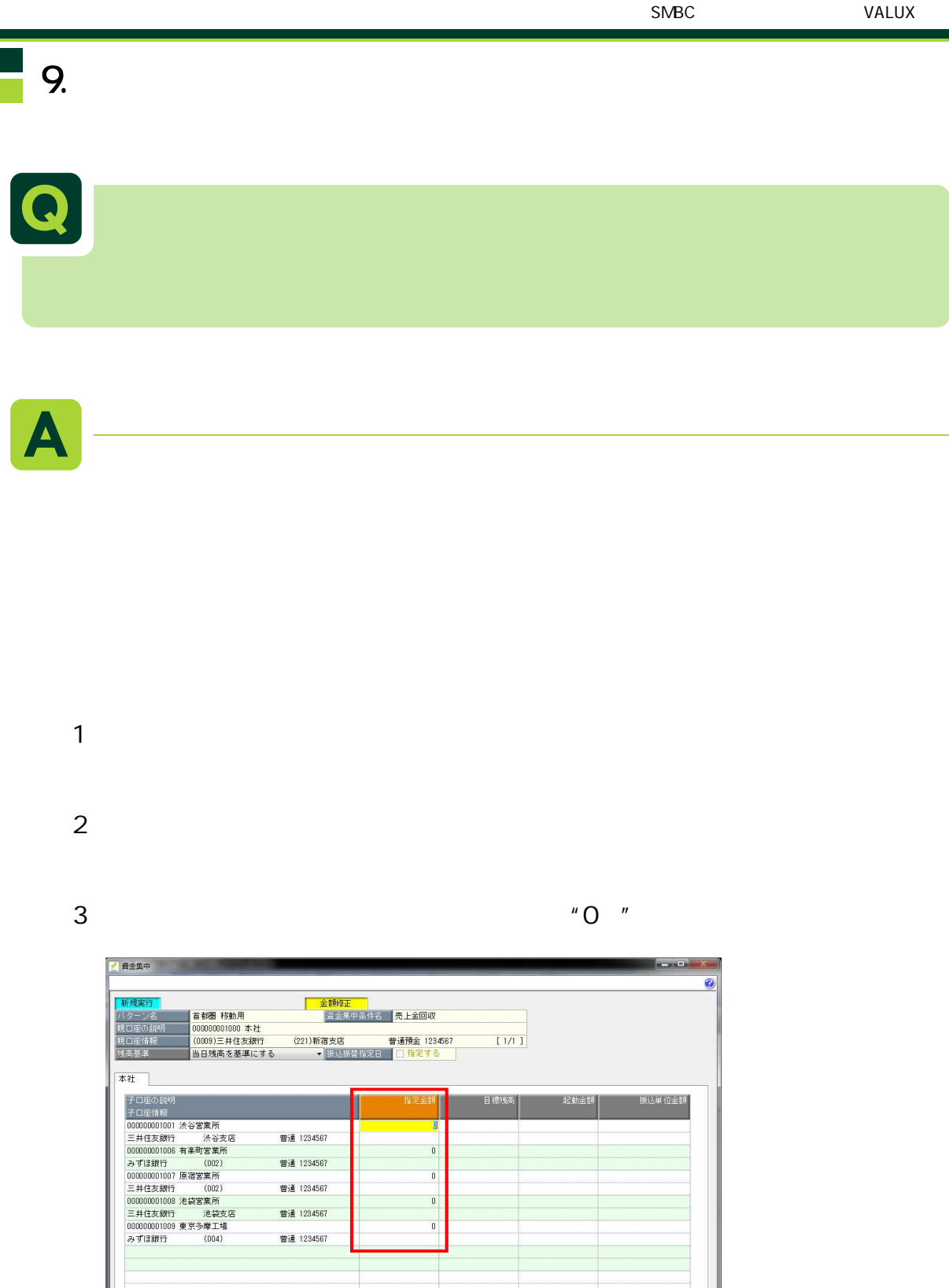

 $F1$ <br>操作説明

F3<br>1行表示

F7 F8 F9 F10 F11

| F12<br>| 登録

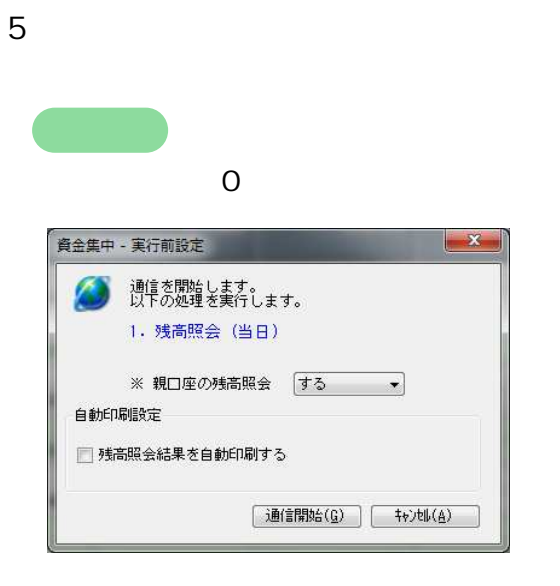

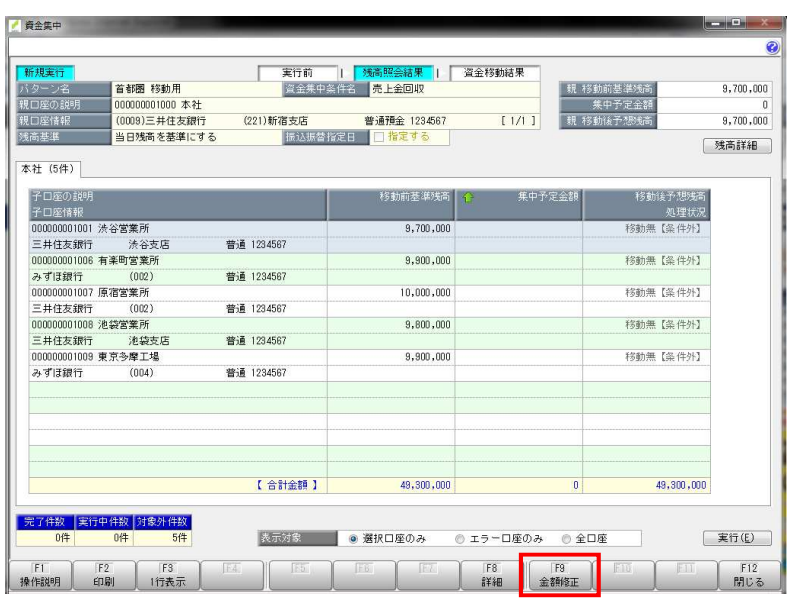

 $8<sub>2</sub>$ 

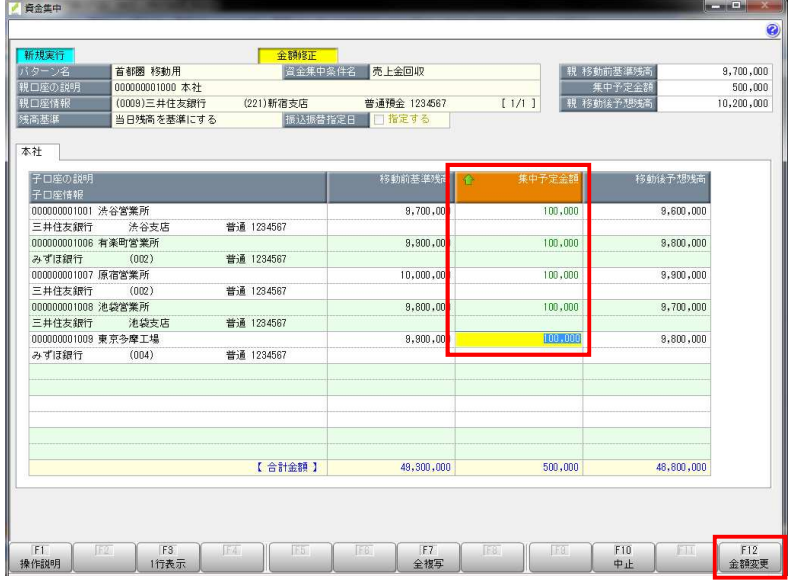

 $9 \overline{)}$ 

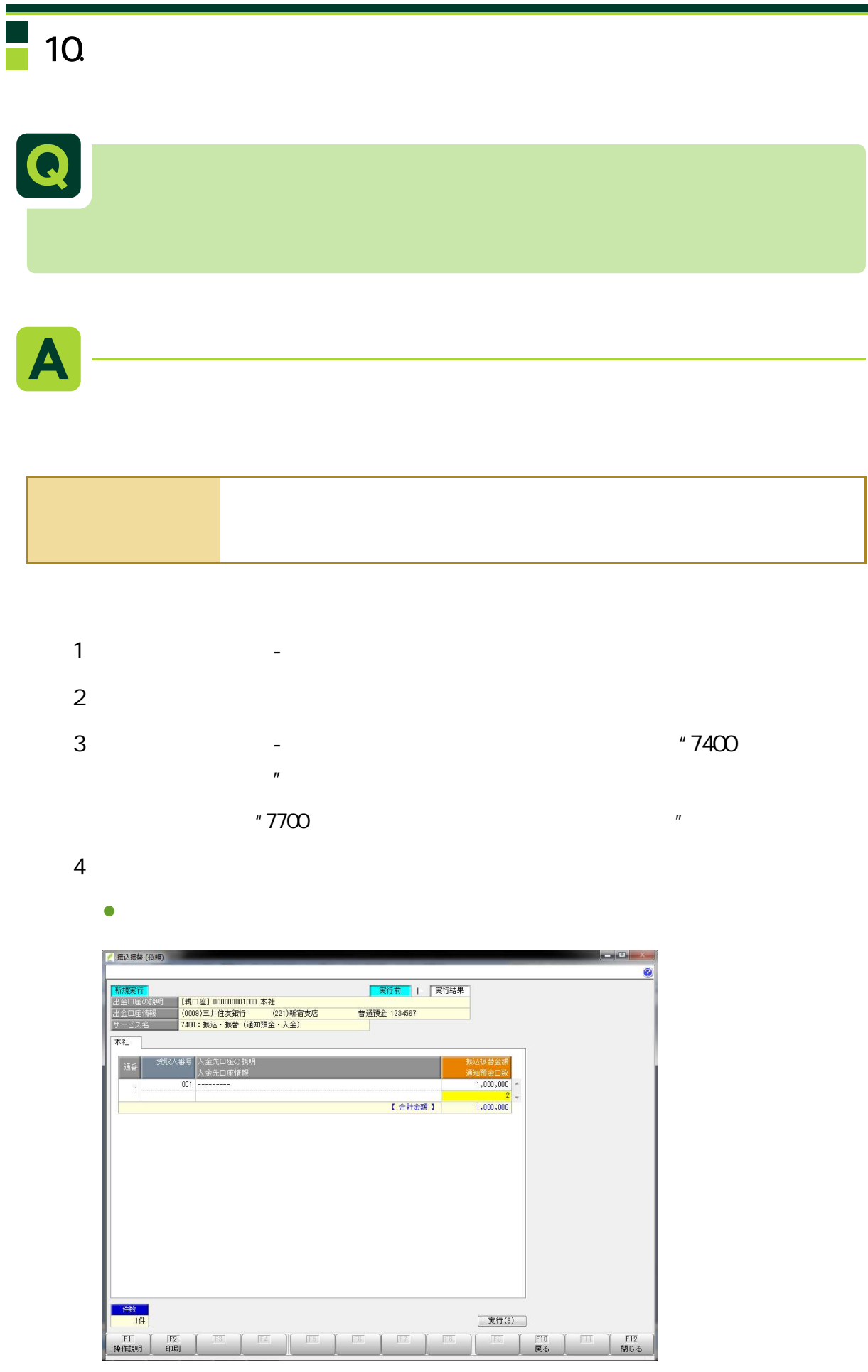

SMBC VALUX

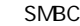

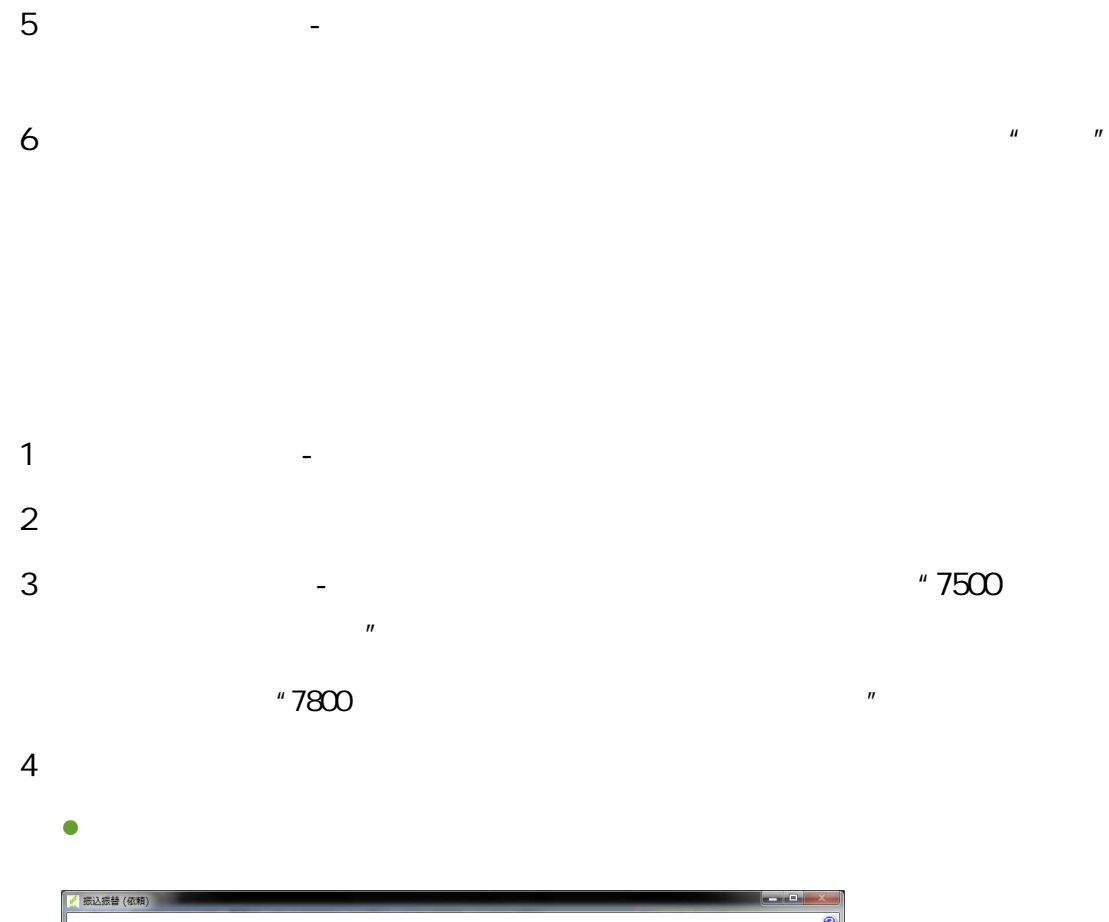

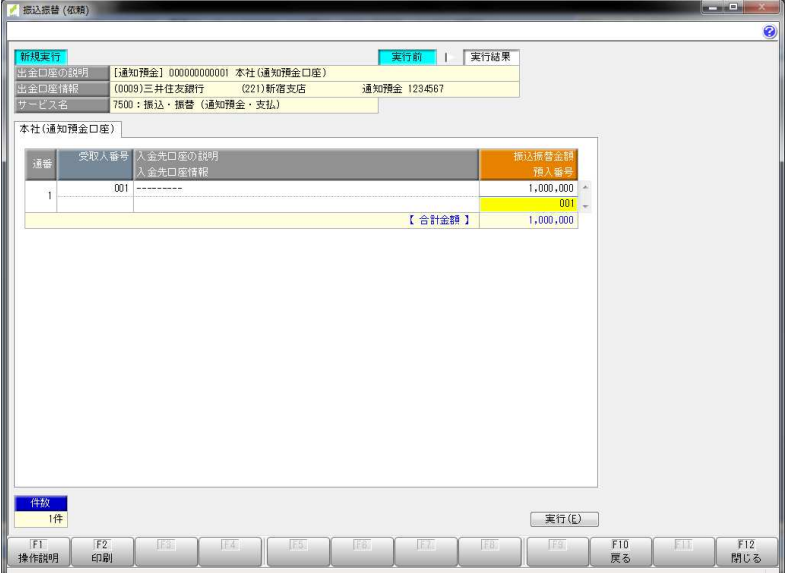

**Figure - Little and America**  $\sim$ 

SMBC VALUX

 $6$   $^{\prime\prime}$   $^{\prime\prime}$   $^{\prime\prime}$ 

|<br>| 振込振替 (依頼) - 詳細  $\begin{bmatrix} x \\ y \end{bmatrix}$ 入金先名 - <mark>7が<sup>19</sup>20<sup>が</sup>(オーランジン)</mark><br>入金先口座情報 - 32<mark>/</mark>28<del>M</del> - 202<sup>7</sup>20<br>処理状況 - 完一了 普通 1234567 処理結果 | 描込描替情報 |  $\begin{array}{|c|} \hline \uparrow & \frac{1}{2} \hline \\ \hline \downarrow & \frac{1}{2} \hline \\ \hline \downarrow & \frac{1}{2} \hline \\ \hline \downarrow & \frac{1}{2} \hline \\ \hline \downarrow & \frac{1}{2} \hline \\ \hline \end{array}$ 【振替結果】<br>■愛行番号 : 314-100 受行<br>■憲督全額 : 314-100 受行日<br>■語想活金額<br>■国税 : 10 750円 ■利息<br>■国税 : 10 750円 ■地方税  $\begin{array}{cc} : & 001 \\ : & \\ : & \\ \end{array}$ 5,000 0【受取人番号】<br>001  $\begin{bmatrix} \mathbb{B}(\mathbb{C})\otimes \mathbb{C}(\mathbb{C}) \end{bmatrix}$ 

 $\frac{1}{2}$   $\frac{1}{2}$   $\blacksquare$ 

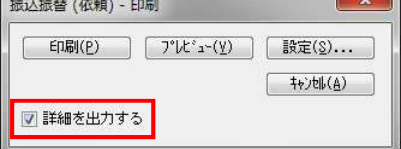

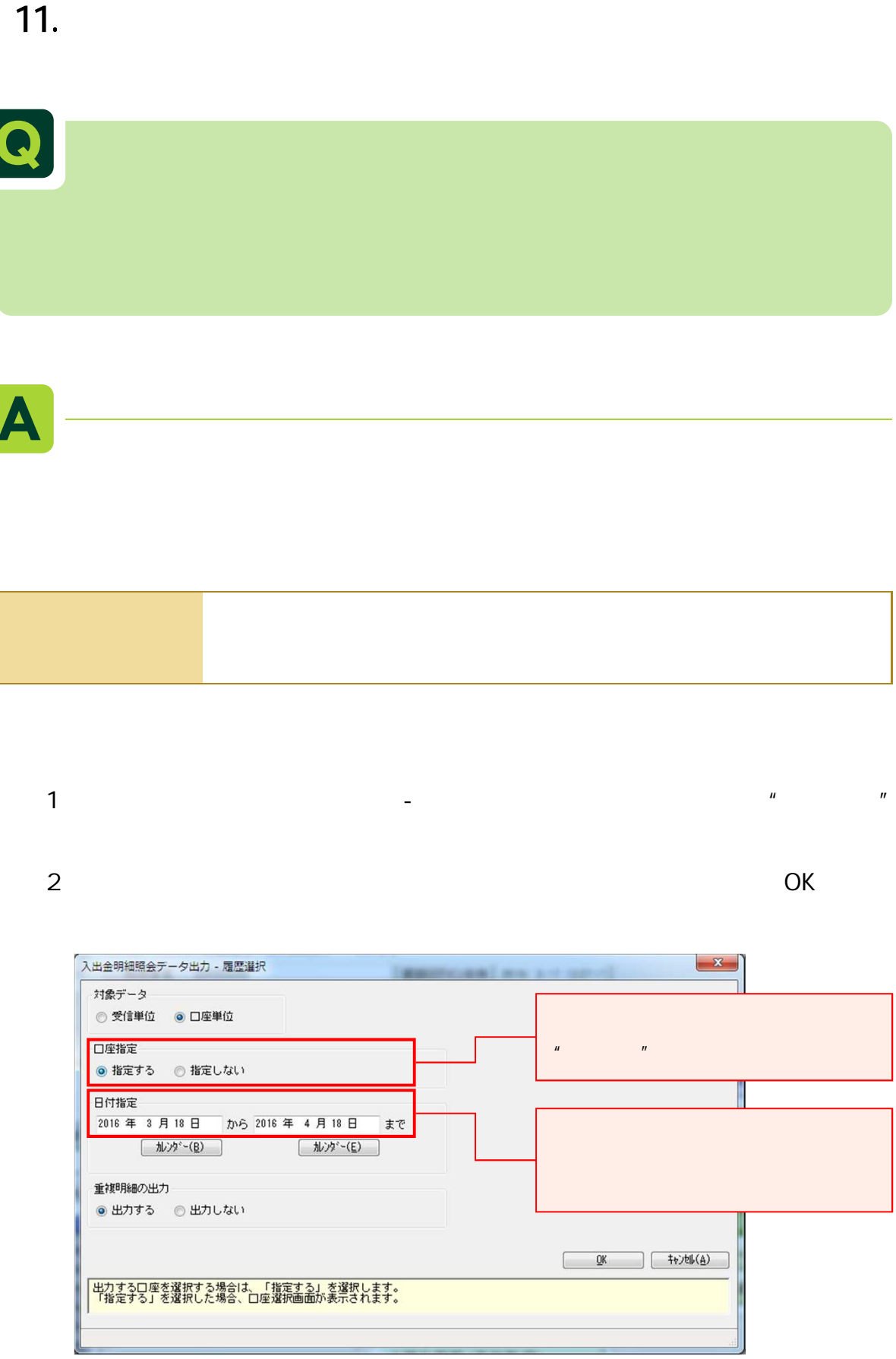

 $\overline{X}$  of  $\overline{X}$  of  $\overline{X}$  of  $\overline{X}$ 

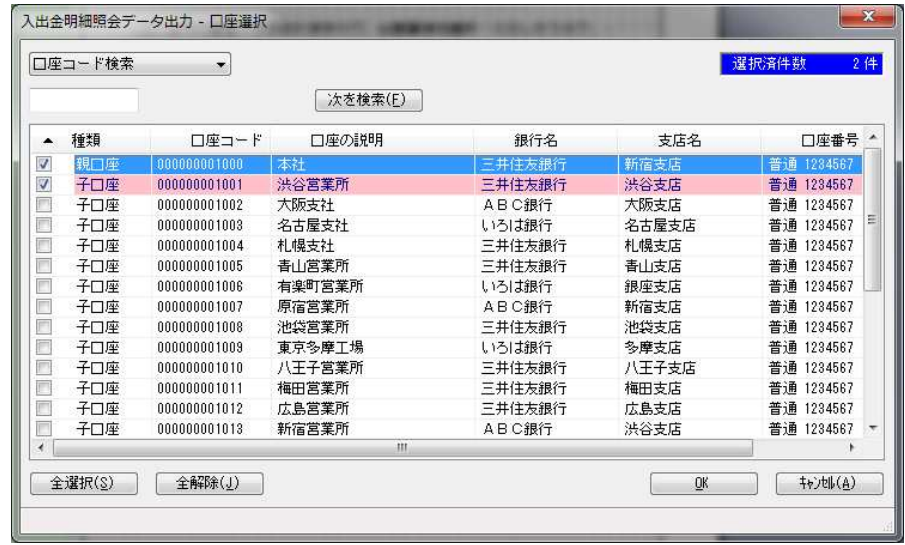

4  $-$ 

 $\mathbf{n}$   $\mathbf{n}$ 

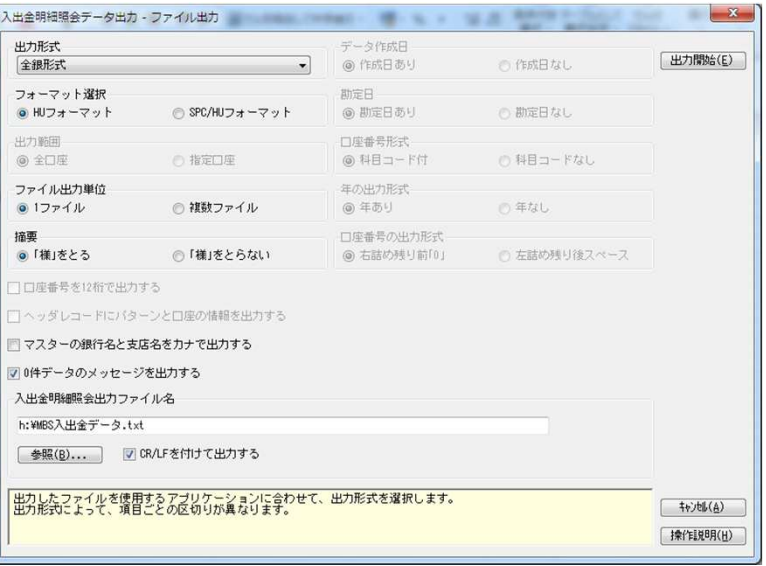

 $\mu$  and  $\mu$  and  $\mu$ 

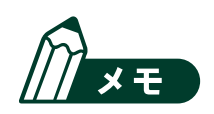

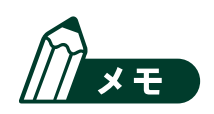

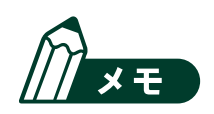

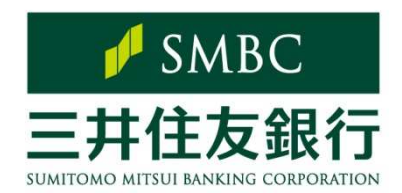

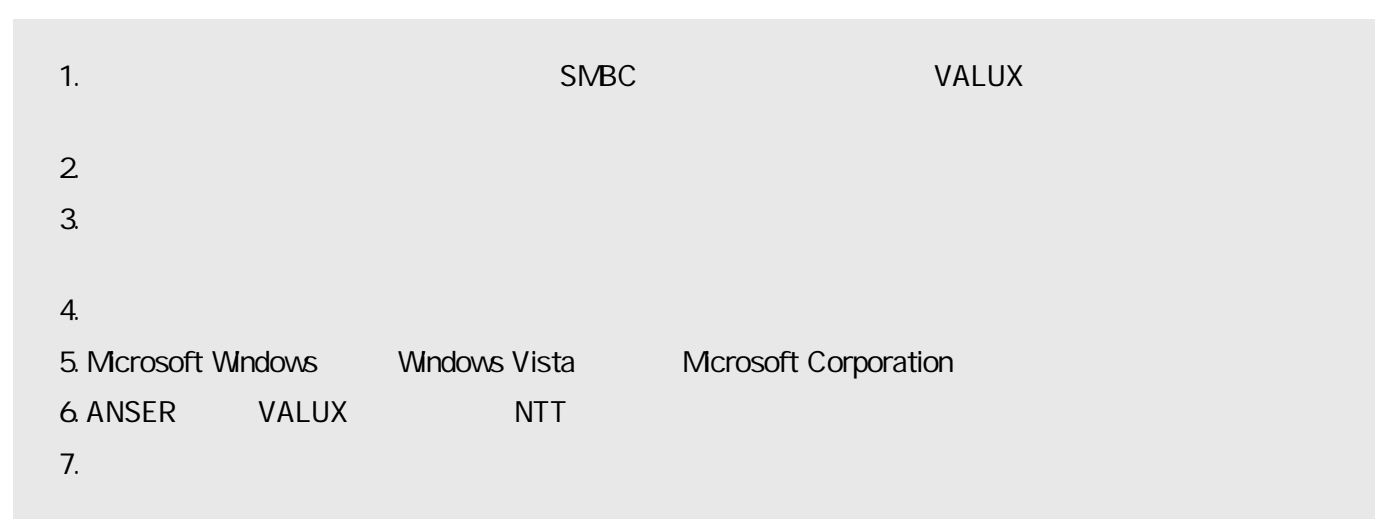